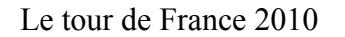

Faire un double-clic sur Géoportail

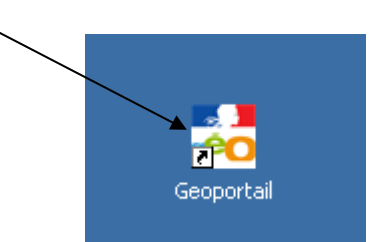

Nous allons chercher les communes (ou villes) suivantes : CAMBRAI 59 MENDE 48 MONTARGIS 45 MORZINE 74 CHAMBERY 73 PAUILLAC 33 SISTERON 04 SAINT JEAN DE MAURIENNE 73 REIMS 51 PAMIERS 09

Écrire le nom de la commune puis cliquer sur «j'y vais »

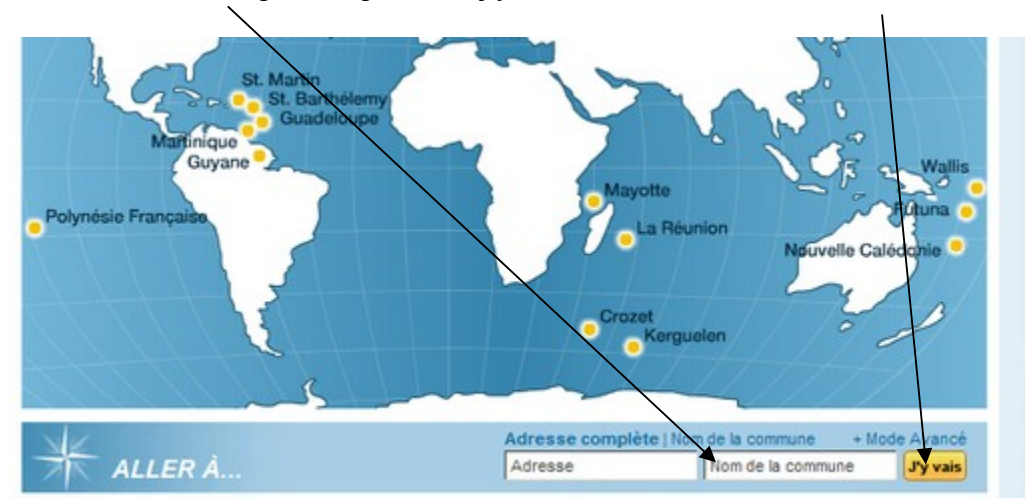

Si l'écran suivant apparaît, cliquer sur la ville recherchée en regardant bien le numéro du département

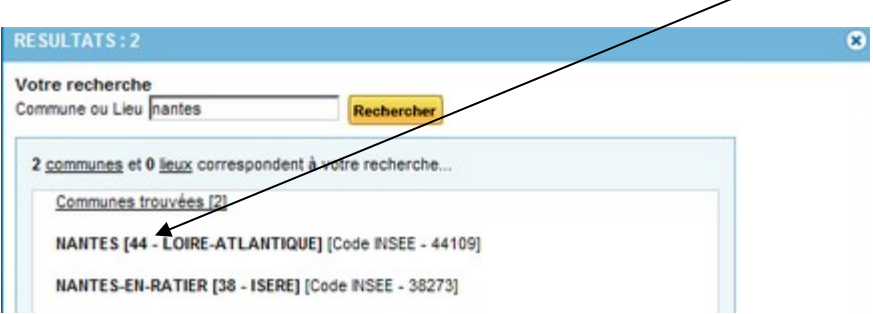

Cliquer sur la punaise

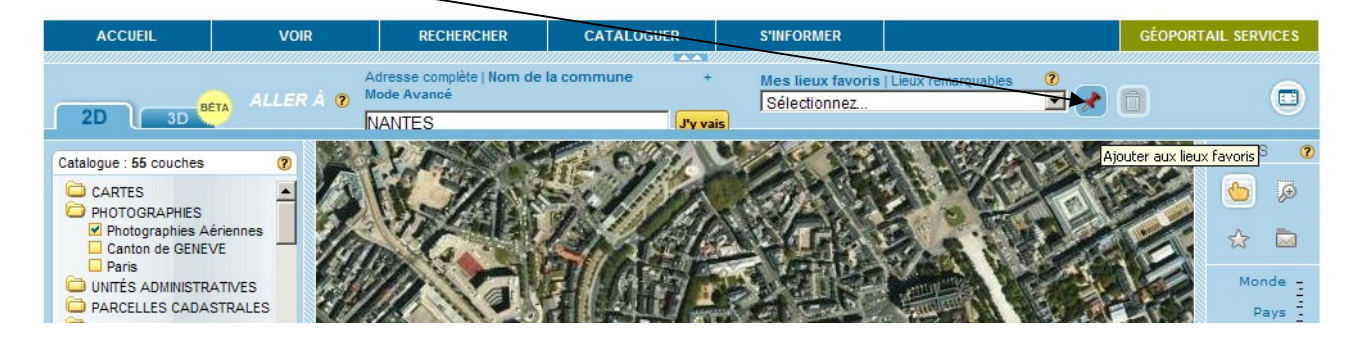

Placer la punaise sur la carte puis effacer ce qui est écrit dans cette case et recopier le nom de la ville recherchée cliquer sur « OK »

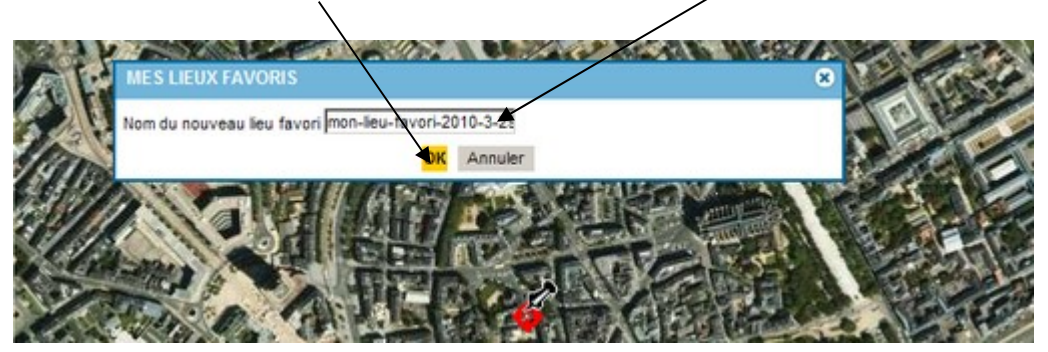

Sélectionner le lieu favori en cliquant ici

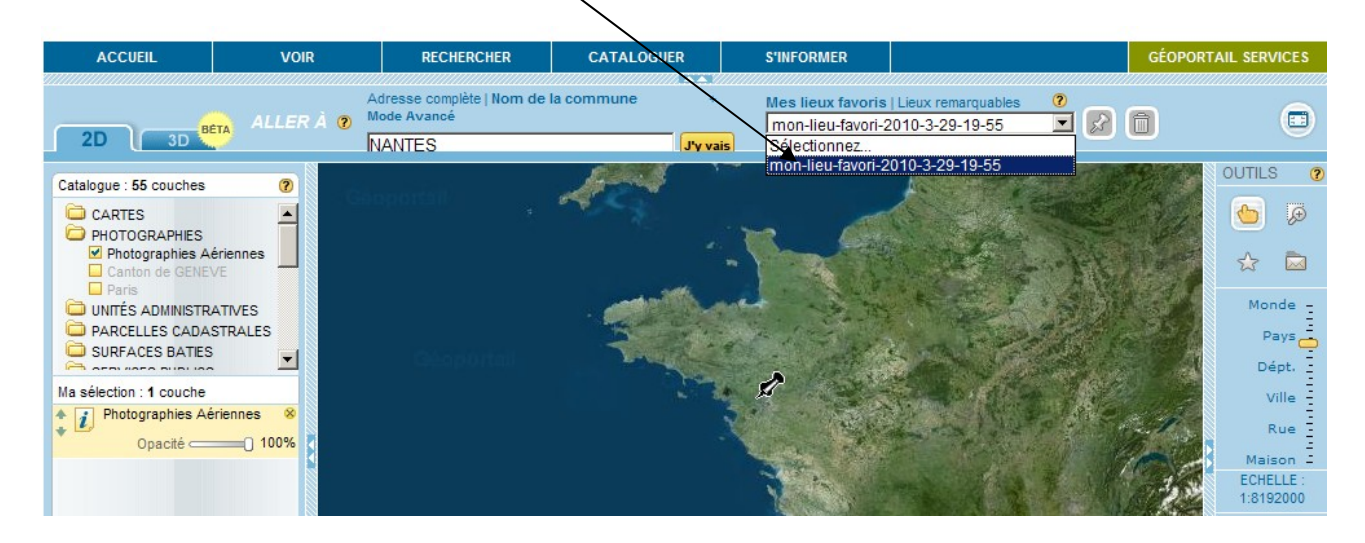

Enfin, faire glisser doucement le curseur qui se trouve sur la droite de l'écran sur le niveau « Département » puis « Pays ».

Si la souris est équipée d'une molette, il est aussi possible de la faire tourner doucement.

Complète la carte de France avec la ville qui faisait partie des étapes du tour de France de 2010.